## 1 Skapa IN-konto

Skanna QR‐koden för att skapa ett IN‐konto. Du behöver ange din e‐postadress och företagets organisationsnummer.

Org.nr:

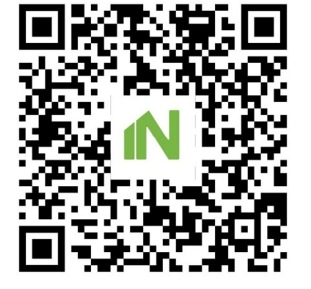

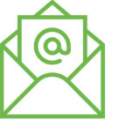

När du har registrerat dig får du ett mejl med en aktiveringslänk som du ska klicka på.

## Invänta behörighet till IN Ledningssystem

Företagets admin/ansvarig måste tilldela dig läsbehörighet till IN Ledningssystem i användarlistan på IN.se.

När det är gjort kan du fortsätta med steg 2.

## ❷Skapa genväg till IN Ledningssystem

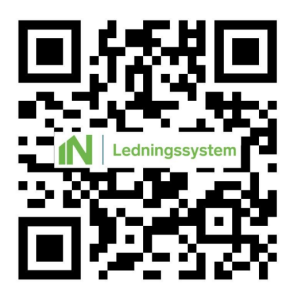

Logga in med BankID om du inte redan är inloggad

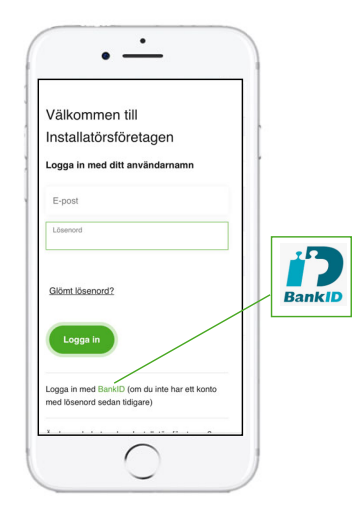

Skanna QR-koden Logga in med BankID Skapa en genväg eller bokmärke till IN Ledningssystem.